# **BattleDuel**

Jochen Terstiege

Copyright © Copyright©1995 Jochen Terstiege

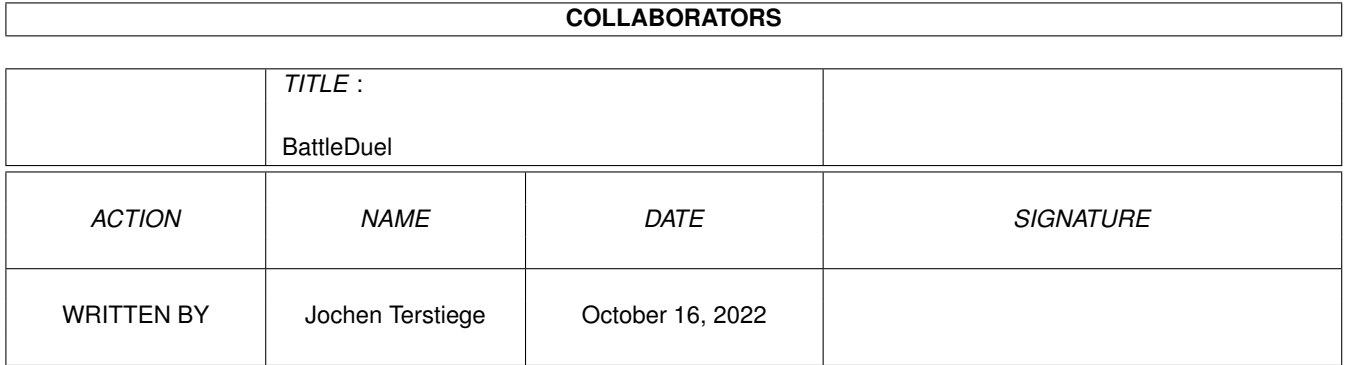

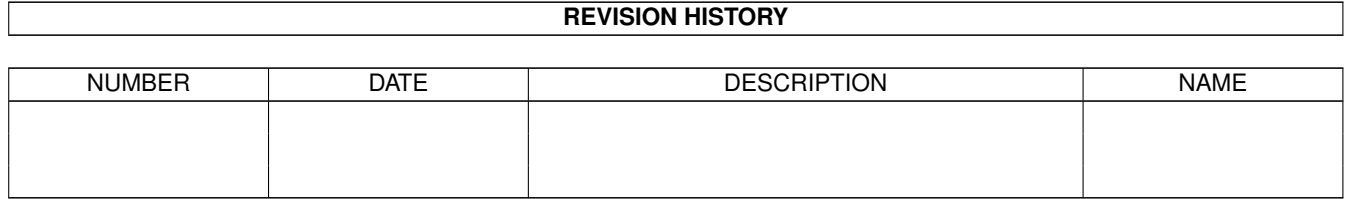

# **Contents**

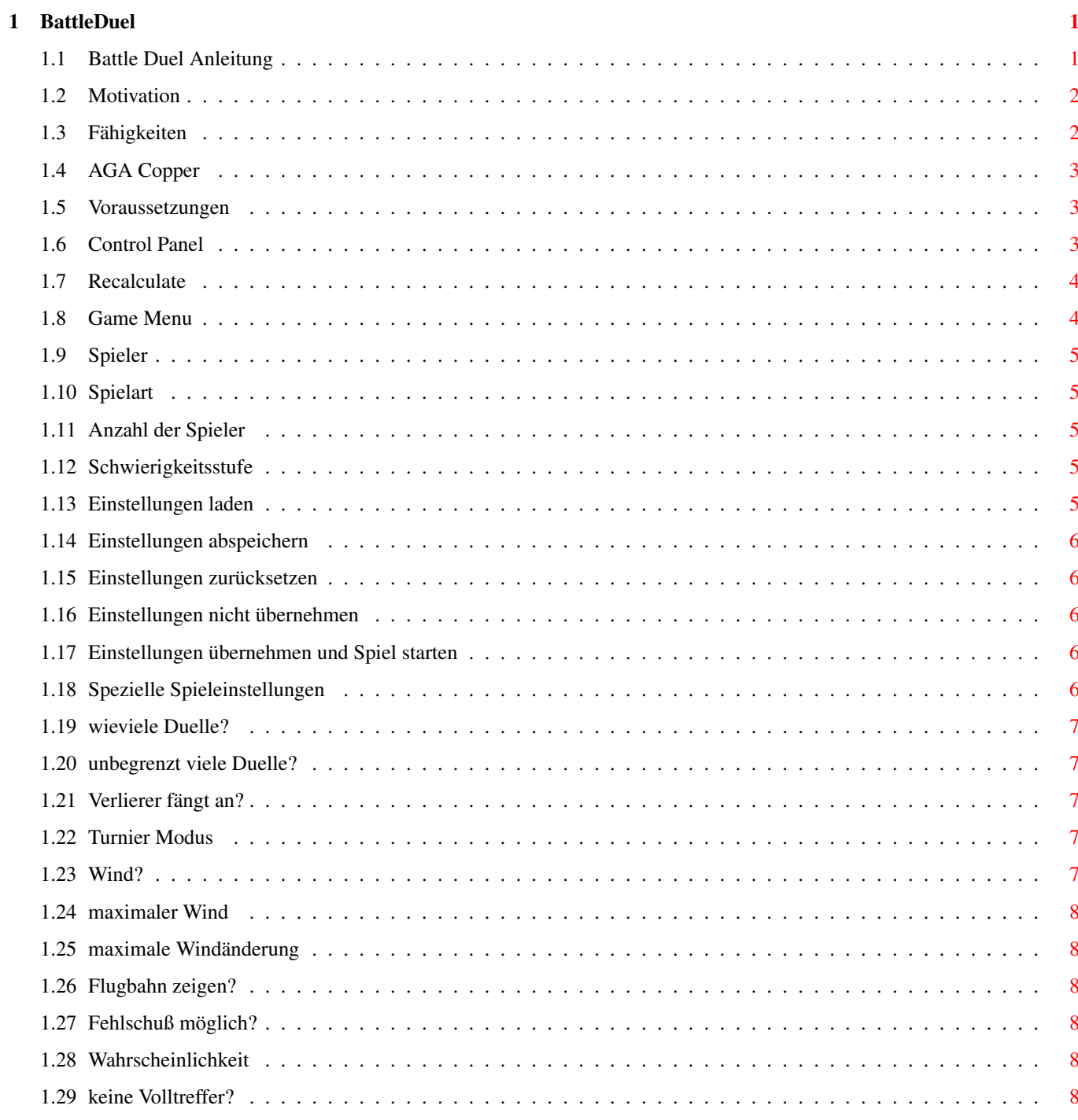

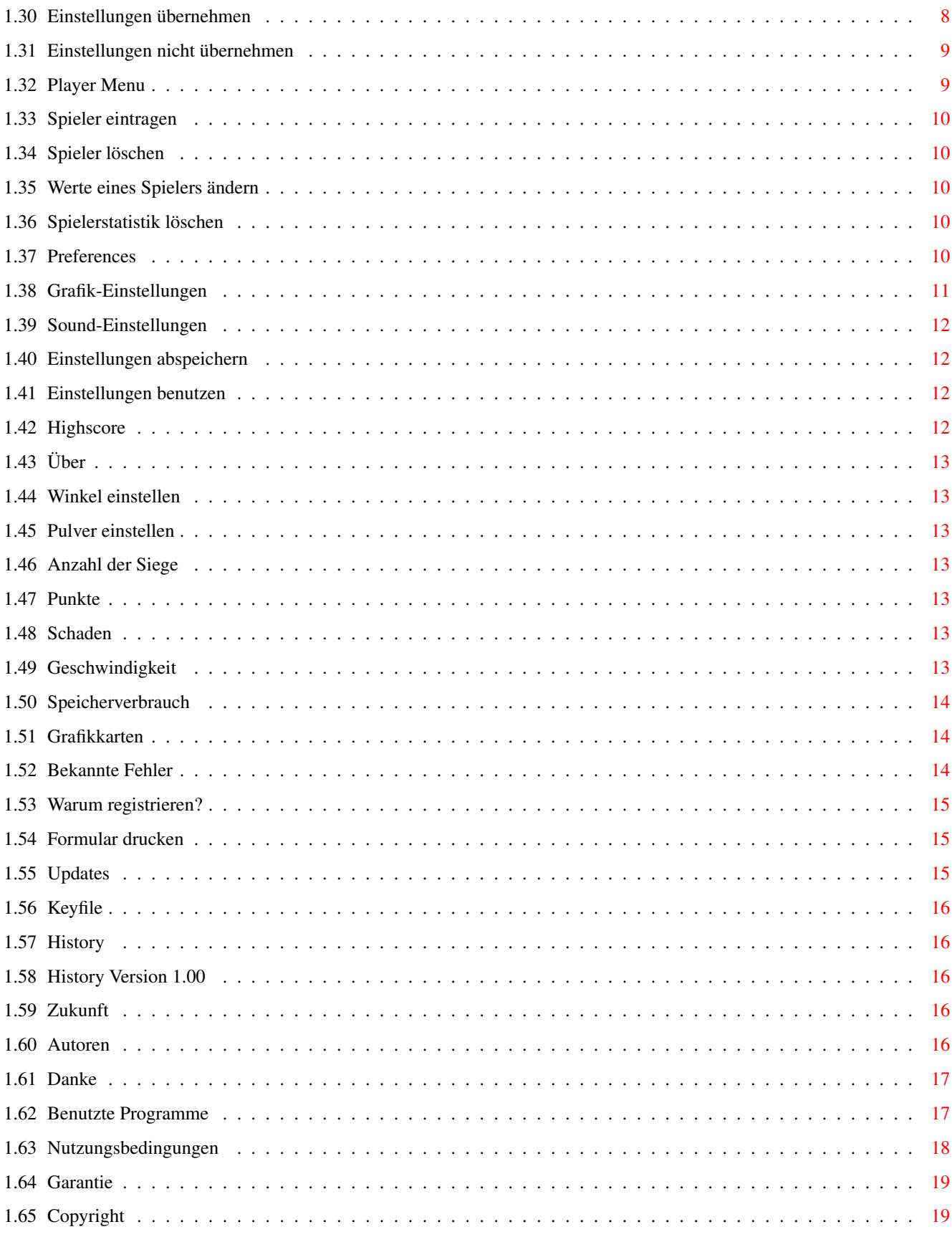

# <span id="page-5-0"></span>**Chapter 1**

# **BattleDuel**

# <span id="page-5-1"></span>**1.1 Battle Duel Anleitung**

\_\_\_\_\_\_\_\_ \_\_ \_\_ \_\_ \_\_\_\_\_\_\_\_ \_\_

/\_ \_\_ / \_/ /\_ \_/ /\_ / / /\_ \_\_ / / / / /\_/ /\_\_\_\_\_\_ / \_\_// \_\_// / \_\_\_\_\_\_ / / / /\_\_ \_\_ \_\_\_\_\_\_ / / / \_\_ // \_\_ / / / / / / / / \_\_\_\_/ / / / // / / // \_\_\_\_// / \_\_/ /\_/ // \_\_ / / /\_ / /\_ / /\_ / \_\_/\_ \_\_/ /\_/ // /\_/ // \_\_/\_ / /\_ /\_\_\_\_\_\_\_//\_/ /\_/ /\_\_\_/ /\_\_\_//\_\_\_//\_\_\_\_\_//\_\_\_\_\_\_\_//\_\_\_\_\_//\_\_\_\_\_//\_\_\_/ BattleDuel V1.00 Copyright © 1995 Jochen Terstiege, Michael David, Marco Seine 1. Einführung [1.1 Motivation](#page-6-2) Warum? :-) [1.2 Fähigkeiten](#page-6-3) Was kann BattleDuel alles? [1.3 Voraussetzungen](#page-7-3) Was benötigt BattleDuel? 2. Fenster [2.1 Control Panel](#page-7-4) Steuerung von BattleDuel [2.2 Game Menu](#page-8-2) Einstellungen für Spiele [2.3 Game Mode Options](#page-10-5) Spezielle Spieleinstellungen [2.4 Player Menu](#page-13-2) Spielerverwaltung [2.5 Preferences](#page-14-5) Einstellungen des Programms [2.6 Highscore](#page-16-4) Wer sind die besten Spieler? [2.7 About](#page-17-7) Über BattleDuel 3. Tips & Tricks [3.1 Geschwindigkeit](#page-17-8) BattleDuel ist sooo langsam [3.2 Speicherverbrauch](#page-18-3) BattleDuel braucht zu viel Speicher [3.3 Grafikkarten](#page-18-4) Benutzung mit Grafikkarten [3.4 Bekannte Fehler](#page-18-5) Was soll denn das?!

#### 4. Registrierung

- [4.1 Warum registieren?](#page-19-3) Nicht aktivierte Funktionen
- [4.2 Formular drucken](#page-19-4) BattleDuel registrieren
- [4.3 Updates](#page-19-5) BattleDuel updaten
- [4.4 Keyfile](#page-20-5) Wohin mit dem Keyfile?
- 5. History
- [5.1 Entwicklung](#page-20-6) Vergangenheit
- [5.2 Zukunft](#page-20-7) Zukunft
- 6. Credits
- [6.1 Autoren](#page-20-8) Adressen der Autoren
- [6.2 Danke an](#page-21-2) Danksagungen und Grüße
- [6.3 Benutzte Programme](#page-21-3) Welche Programme wurden benutzt?
- [6.4 Nutzungsbedingungen](#page-22-1) Bitte lesen!
- [6.5 Garantie](#page-23-2) Welche Garantie?
- [6.6 Copyright](#page-23-3) Aha, alles klar

#### <span id="page-6-0"></span>**1.2 Motivation**

#### <span id="page-6-2"></span>1.1 Motivation

================

Die Idee zu BattleDuel kam [uns](#page-20-8) , als wir auf dem C-64 nach langer Zeit mal wieder ein paar alte Spiele ausprobierten. Beim Spiel 'Artillery Duel' waren wir nach kurzer Zeit genervt von ein paar kleinen Fehlern und Unzulänglichkeiten. Wir waren uns bald einig, von diesem Spiel eine Amiga-Umsetzung zu programmieren. Es gibt zwar schon ein paar Spiele dieser Art auf dem Amiga, jedoch überzeugen diese meistens nicht durch gute Grafik und Spielbarkeit. Wir jedoch wollten mit unserer Umsetzung recht nahe am Original bleiben. Außerdem sind uns (und [anderen](#page-21-2) ) viele Verbesserungen und Optionen eingefallen, die unbedingt eingebaut werden mußten :-) Nach einigen Monaten Arbeit ist es jetzt endlich soweit: die erste öffentliche Version von BattleDuel ist da! Wir wünschen viel Spaß damit...

# <span id="page-6-1"></span>**1.3 Fähigkeiten**

<span id="page-6-3"></span>1.2 Fähigkeiten

 $-$ 

BattleDuel

- · kann mit bis zu 4 Spielern gespielt werden
- · hat Computergegner mit einstellbarer Schwierigkeit
- · hat 4 Spielarten: normaler Duell-Modus, 2 Turnier-Modi und Praxis-Modus
- · ist vollständig (naja, [fast](#page-7-5) ) systemkonform programmiert
- · läuft im Multitasking
- · paßt sich automatisch an AGA an (nur 1 Programm)
- · hat schöne Grafiken und Sound-Effekte
- · hat eine schöne GadTools Oberfläche

#### <span id="page-7-0"></span>**1.4 AGA Copper**

<span id="page-7-5"></span>Die einzige Ausnahme ist die Copperliste, die bei der AGA-Version benutzt wird. Normalerweise unterstützt das Betriebssystem (inklusive Kickstart 3.1) keine AGA-Copperlisten (wieso eigentlich nicht?). Es ist jedoch möglich, mit den normalen CMove()-Befehlen eine AGA-Copperliste zu generieren, was bei BattleDuel auch getan wird. Falls jetzt jemand anfängt zu meckern, daß sowas nicht systemkonform ist, braucht er BattleDuel ja nicht zu spielen.

#### <span id="page-7-1"></span>**1.5 Voraussetzungen**

<span id="page-7-3"></span>1.3 Voraussetzungen

=====================

Voraussetzungen, um BattleDuel spielen zu können:

- · Kickstart 2.04 oder besser
- · mindestens 1 MByte Chip RAM, wenn der Sound benutzt werden soll (sorry)
- · ein Assign BD: auf das BattleDuel Verzeichnis
- · mindestens eine Hintergrundgrafik im Landscapes Verzeichnis

## <span id="page-7-2"></span>**1.6 Control Panel**

#### <span id="page-7-4"></span>2.1 Control Panel

===================

Mit diesem Fenster wird das gesamte Programm gesteuert, d.h. von hier aus können Sie die verschiedensten Einstellungen vornehmen und während eines Spiels ihre Kanone kontrollieren. Außerdem wird bei Betätigung der Help-Taste die Anleitung zu BattleDuel angezeigt.

Wenn Sie ein laufendes Spiel abbrechen wollen, müssen Sie nur auf das Game

Menu-Gadget klicken!

Gadgets für Programmsteuerung:

[Recalculate](#page-8-3) Neue Landschaft berechnen [Game Menu](#page-8-2) Game Menu Fenster [Player Menu](#page-13-2) Player Menu Fenster [Preferences](#page-14-5) Preferences Fenster [Highscore](#page-16-4) Highscore Fenster [About](#page-17-7) About Fenster Gadgets für Kanoneneinstellung: [Barrel](#page-17-9) Winkel einstellen [Powder](#page-17-10) Pulver einstellen Anzeigen: [Victories](#page-17-11) Anzahl der Siege [Score](#page-17-12) Punkte [Damage](#page-17-13) Schaden

## <span id="page-8-0"></span>**1.7 Recalculate**

<span id="page-8-3"></span>Mit diesem Gadget wird eine neue Landschaft berechnet. Es ist nur aktiviert, wenn ein neues Duell angefangen hat und noch kein Spieler geschossen hat. Man hat also die Möglichkeit, zu Beginn eines Duells eine 'unfaire' oder 'unschöne' Landschaft durch eine neue zu ersetzen.

### <span id="page-8-1"></span>**1.8 Game Menu**

<span id="page-8-2"></span>2.2 Game Menu

===============

In diesem Fenster werden die Einstellungen für die Spiele vorgenommen.

Gadgets

[Player1-4](#page-9-5) Spieler

[Game Mode](#page-9-6) Spielart

[# of Players](#page-9-7) Anzahl der Spieler

[Game Level](#page-9-8) Schwierigkeitsstufe

[Game Mode Options](#page-10-5) Spezielle Spieleinstellungen

[Load Settings](#page-9-9) Einstellungen laden

[Save Settings](#page-10-6) Einstellungen abspeichern

[Reset](#page-10-7) Einstellungen zurücksetzen

[Cancel](#page-10-8) Einstellungen nicht übernehmen

[Start Game](#page-10-9) Einstellungen übernehmen und Spiel starten

#### <span id="page-9-0"></span>**1.9 Spieler**

<span id="page-9-5"></span>Mit diesen 4 Gadgets können Sie die Spieler für das Spiel festlegen. Je nach Spielart sind 2,3 oder 4 Spieler möglich. Um einen Spieler einzutragen, wählen Sie ihn zuerst in der Liste (Available Players) an, danach klicken Sie auf ein Player-Gadget (z.B. Player2). Erst wenn Sie alle Spieler ausgewählt haben, können Sie das Spiel starten. Wenn nicht genug menschliche Spieler vorhanden sind, können Sie als Ersatz auch Computer-Spieler benutzen.

# <span id="page-9-1"></span>**1.10 Spielart**

<span id="page-9-6"></span>Sie können zwischen 3 Spielarten wählen: 1) Duel Mode: normaler Modus, 2 Spieler 2) Tournament Mode: Tournier Modus, 3 oder 4 Spieler (je nach Turniermodus) 3) Practice Mode: Trainings Modus, 2 Spieler Für Optionen siehe [Game Mode Options](#page-10-5) !

#### <span id="page-9-2"></span>**1.11 Anzahl der Spieler**

<span id="page-9-7"></span>Hiermit können Sie die Anzahl der Spieler einstellen, jedoch nur im Turnier-Modus (Each vs Each).

#### <span id="page-9-3"></span>**1.12 Schwierigkeitsstufe**

<span id="page-9-8"></span>Sie können zwischen 3 Schwierigkeitsstufen wählen: Easy, Medium und Hard. Sie unterscheiden sich im Moment nur durch die maximale Windstärke und Windänderung. Jedoch sind in Zukunft weitere Einflüsse denkbar und zum Teil auch schon geplant.

## <span id="page-9-4"></span>**1.13 Einstellungen laden**

<span id="page-9-9"></span>Es wird eine Einstellungs-Datei (mit Spieler, Spielart, Game Mode Options) aus dem Settings-Verzeichnis geladen. Die Einstellungs-Datei 'Default.set' wird bei JEDEM Start von BattleDuel geladen (wenn sie vorhanden ist), d.h. wenn Sie bestimmte Einstellungen gerne als Standard hätten, müssen Sie sie nur unter diesem Namen abspeichern.

# <span id="page-10-0"></span>**1.14 Einstellungen abspeichern**

<span id="page-10-6"></span>Die aktuellen Einstellungen (Spieler, Spielart, Game Mode Options) werden im Settings-Verzeichnis unter einem einzugebenden Namen (mit Endung .set) abgespeichert.

## <span id="page-10-1"></span>**1.15 Einstellungen zurücksetzen**

<span id="page-10-7"></span>Die Einstellungen für Spieler, Spielart und Anzahl der Spieler werden zurückgesetzt.

### <span id="page-10-2"></span>**1.16 Einstellungen nicht übernehmen**

<span id="page-10-8"></span>Die gemachten Einstellungen werden nicht berücksichtigt und das Fenster wird geschlossen.

# <span id="page-10-3"></span>**1.17 Einstellungen übernehmen und Spiel starten**

<span id="page-10-9"></span>Die gemachten Einstellungen werden übernommen und das Spiel wird gestartet.

# <span id="page-10-4"></span>**1.18 Spezielle Spieleinstellungen**

<span id="page-10-5"></span>2.3 Game Mode Options

 $=$ In diesem Fenster können Sie einige spezielle Einstellungen zum gerade ausgewählten Spielmodus vornehmen (alle anderen Einstellungen sind NICHT veränderbar!). Duel Options [Best of x Duels](#page-11-5) wieviele Duelle? [Unlimited # of Duels](#page-11-6) unbegrenzt viele Duelle? [Looser starts](#page-11-7) Verlierer fängt an? Tourmament Options [Mode](#page-11-8) Turnier Modus Practice Options [Wind](#page-11-9) Wind? [Max Wind](#page-12-7) maximaler Wind [Max Change](#page-12-8) maximale Windänderung [Show Flight Path](#page-12-9) Flugbahn anzeigen? Misc Options [Cannon Fail](#page-12-10) Fehlschuß möglich?

[Probability](#page-12-11) Wahrscheinlichkeit [No Full Hits](#page-12-12) keine Volltreffer? [Use](#page-12-13) Einstellungen übernehmen [Cancel](#page-10-8) Einstellungen nicht übernehmen

### <span id="page-11-0"></span>**1.19 wieviele Duelle?**

<span id="page-11-5"></span>Hier können Sie die maximale Anzahl von Duellen festlegen. Dieser Wert ist nur eine Obergrenze, d.h. Sie können natürlich das Spiel vorher abbrechen! Der erlaubte Bereich ist 1..99

#### <span id="page-11-1"></span>**1.20 unbegrenzt viele Duelle?**

<span id="page-11-6"></span>Wenn Sie nicht wissen, wieviele Duelle Sie spielen wollen, können Sie einfach diesen Schalter aktivieren. Sie können dann wirklich unendlich oft spielen, jedoch sollten Sie aufgrund der Suchtgefahr lieber nach 10 Stunden aufhören :-)

# <span id="page-11-2"></span>**1.21 Verlierer fängt an?**

<span id="page-11-7"></span>Hiermit legen Sie fest, ob immer der Verlierer oder ein zufälliger Spieler ein Duell beginnen darf (beim ersten Duell ist es IMMER ein zufälliger Spieler).

# <span id="page-11-3"></span>**1.22 Turnier Modus**

<span id="page-11-8"></span>K.O. System

Nur der Gewinner eines Duells kommt eine Runde weiter (d.h. es gibt ein 3 Duelle: 2 Halbfinale und ein Finale). Diese Spielart nur mit 4 Spielern möglich! Each vs Each Bei diesem Turnier Modus spielt jeder gegen jeden, d.h. bei 3 Spielern sind es 3 Spiele, bei 4 Spielern sind es 6 Spiele. Der Spieler, der hinterher die meisten Siege hat, ist der Gewinner.

# <span id="page-11-4"></span>**1.23 Wind?**

<span id="page-11-9"></span>Mit diesem Schalter können Sie entscheiden, ob Sie Wind haben möchten, oder nicht (besonders für Anfänger gedacht)!

# <span id="page-12-0"></span>**1.24 maximaler Wind**

<span id="page-12-7"></span>Hier können Sie den maximalen Wind einstellen. Der erlaubte Bereich ist 1..20

#### <span id="page-12-1"></span>**1.25 maximale Windänderung**

<span id="page-12-8"></span>Hier können Sie die maximale Windänderung einstellen. Der erlaubte Bereich ist  $1.10$ 

#### <span id="page-12-2"></span>**1.26 Flugbahn zeigen?**

<span id="page-12-9"></span>Die Flugbahn, die die Kugel bei den aktuellen Einstellungen machen würde, wird kurz gezeigt und sofort danach wieder gelöscht. Diese Option ist besonders für Anfänger gedacht, die noch nicht wissen, wie stark die einzelnen Einstellungen die Flugbahn beeinflussen! (Wenn Ihr Computer nicht so schnell ist, werden Sie nicht viel Spaß an dieser Option haben, da sehr viele Berechnungen notwendig sind!)

#### <span id="page-12-3"></span>**1.27 Fehlschuß möglich?**

<span id="page-12-10"></span>Mit diesem Schalter können Sie festlegen, ob Sie Fehlschüsse haben möchten oder nicht. Ein Fehlschuß ist nicht vorhersagbar und äußert sich dadurch, daß die Kugel nicht sehr weit fliegt. Wenn Sie Pech haben und der Wind ist stark, können Sie sogar durch ihre eigene Kugel getroffen werden :-)

# <span id="page-12-4"></span>**1.28 Wahrscheinlichkeit**

<span id="page-12-11"></span>Hiermit können Sie die Wahrscheinlichkeit für einen Fehlschuß einstellen. Der Bereich liegt zwischen 1 und 20%.

## <span id="page-12-5"></span>**1.29 keine Volltreffer?**

<span id="page-12-12"></span>Normalerweise sind Volltreffer möglich, d.h. sie richten einen Schaden von 100% an. Wenn dieser Schalter aktiviert ist, ist jedoch nur noch ein maximaler Schaden von 75% pro Treffer möglich.

## <span id="page-12-6"></span>**1.30 Einstellungen übernehmen**

<span id="page-12-13"></span>Die gemachten Einstellungen werden übernommen und das Fenster wird geschlossen.

# <span id="page-13-0"></span>**1.31 Einstellungen nicht übernehmen**

Die gemachten Einstellungen werden nicht übernommen und das Fenster wird geschlossen.

# <span id="page-13-1"></span>**1.32 Player Menu**

<span id="page-13-2"></span>2.4 Player Menu ================= In diesem Fenster können Sie neue Spieler eintragen, alte Spieler löschen, sowie die Schwierigkeitsstufe bei Computerspielern oder den Namen eines Spielers ändern. Außerdem können Sie sich zu jedem Spieler die aktuelle Statistik über seine bisher gemachten Duelle ansehen. Active Players In dieser Liste werden alle vorhanden Spieler aufgelistet. Es gibt folgende Spalten: Typ : C für Computer, H für Human Skill Level : E für Easy, M für Medium, H für Hard - für menschliche Spieler Name : Name des Spielers Spielerstatistik Duels : Anzahl der bisher gemachten Duelle Victories : Anzahl der bisher gewonnenen Duelle Total Shots : Anzahl der bisher gemachten Schüsse Total Hits : Anzahl der bisher gemachten Treffer Total Hit % : Prozentwert (Anzahl der Treffer bei 100 Schüssen) Skill Level : Schwierigkeitsstufe (nur bei Computerspielern) Score : Summe aller bisher erzielten Scores Best Score : höchste aller Scores in einem Duell Hit % Analysis : Balkengrafik der Hit % der letzen 50 Duelle: je höher der Balken, desto besser die rote Linie gibt den Mittelwert an (entspricht Total Hit %) Rank : aktueller Rang Gadgets [Add](#page-14-6) Spieler eintragen [Remove](#page-14-7) Spieler löschen [Edit](#page-14-8) Werte eines Spielers ändern [Reset Values](#page-14-9) Spielerstatistik löschen

## <span id="page-14-0"></span>**1.33 Spieler eintragen**

<span id="page-14-6"></span>Es wird ein neues Fenster geöffnet, in dem Sie den Namen des Spielers, den Typ sowie die Schwierigkeitsstufe auswählen können. Jeder Spieler hat einen eindeutigen Namen, d.h. jeder Name darf nur einmal vorkommen. Wenn Sie einen Namen eingeben, der schon vorhanden ist, werden Sie darauf hingewiesen und müssen einen anderen Namen eingeben. Als Typ werden Sie meistens 'Human' wählen, d.h. einen menschlichen Spieler ('Computer'-Spieler sind nur als Gegner gedacht). Die Schwierigkeitsstufe können Sie nur bei Computerspielern ändern. Je höher der Skill Level ist, desto besser spielt der Computerspieler.

### <span id="page-14-1"></span>**1.34 Spieler löschen**

<span id="page-14-7"></span>Der zu löschende Spieler muß in der Liste angewählt sein. Nach einer Sicherheitsabfrage wird er gelöscht und kann nicht mehr zurückgeholt werden!

# <span id="page-14-2"></span>**1.35 Werte eines Spielers ändern**

<span id="page-14-8"></span>Bei menschlichen Spielern können Sie nachträglich nur noch den Namen ändern, bei Computerspielern auch noch den Skill Level. Für die Werte siehe [Spieler eintragen](#page-14-6) .

# <span id="page-14-3"></span>**1.36 Spielerstatistik löschen**

<span id="page-14-9"></span>Nach einer Sicherheitsabfrage werden alle Werte der Spielerstatistik gelöscht, d.h. auf 0 gesetzt.

## <span id="page-14-4"></span>**1.37 Preferences**

<span id="page-14-5"></span>2.5 Preferences ================= **Gadgets** [Graphic Prefs](#page-15-1) Grafik-Einstellungen [Sound Prefs](#page-16-5) Sound-Einstellungen [Save](#page-16-6) Einstellungen abspeichern [Use](#page-16-7) Einstellungen benutzen

# <span id="page-15-0"></span>**1.38 Grafik-Einstellungen**

#### <span id="page-15-1"></span>Trees

Sollen Bäume auf in die Landschaft gezeichnet werden? (Eine Landschaft ohne Bäume, wo gibt's denn sowas :-) Flag Animation Soll sich die Fahne bewegen? Wenn nicht, wird nur bei einem Windwechsel ein neues Bild angezeigt (bei einem langsameren Computer (z.B. A500) ist es besser, die Animation auszustellen, da sie dort zuviel Rechenzeit verbraucht und das gesamte Spiel sonst zu langsam wird). Move Barrel Soll sich das Kanonenrohr während des Einstellens des Winkels bewegen oder erst hinterher? Shake Screen Soll sich der Bildschirm bei einem Treffer (oder bei einem Einschlag in der Nähe einer Kanone) bewegen oder nicht? Hit Explosion Soll es eine kleine Explosion geben, wenn die Kanone getroffen wird? Ground Explosion Soll es Explosionen geben, wenn die Kugel den Boden trifft? Landscape Mit diesem Schieberegler können Sie die Hügeligkeit der Landschaft beeinflussen. 'Flat' entspricht einer sehr flachen Landschaft, 'Rough' ist eine sehr hügelige Landschaft (die Einstellung wird erst benutzt, wenn eine neue Landschaft generiert wird). Ground Draw Dies ist die Geschwindigkeit, mit der der Boden und die Bäume gezeichnet werden. (manche mögen es halt, wenn die Landschaft ganz langsam gezeichnet wird, das kommt dann dem Original auf dem C-64 recht nahe :-) [wenn der Regler ganz rechts ist, gibt es keine Verzögerung und die Landschaft wird so schnell wie möglich gezeichnet]). Shoot Speed Hiermit wird die Geschwindigkeit der Kugel eingestellt (man sollte sie aber nicht zu langsam fliegen lassen, sonst sieht es unrealistisch aus). Barrel Speed Die Geschwindigkeit, mit der das Kanonenrohr bewegt wird (macht nur Sinn, wenn 'Move Barrel' ausgestellt ist). Background Directory Das Verzeichnis, in dem die Hintergründe abgespeichert sind. Sollte nur

verändert werden, wenn man weiß was man tut! Zusätzliche oder neue Hintergründe können einfach dort hinein kopiert werden. Beim nächsten Starten des Spiels werden sie benutzt. Background Load In welcher Reihenfolge sollen die Landschaften geladen werden? 'Random Order' heißt zufällig, bei 'In Order' werden sie alle nacheinander geladen.

# <span id="page-16-0"></span>**1.39 Sound-Einstellungen**

<span id="page-16-5"></span>Game Music Zur 'Game Music' zählt die Titelmusik und die Musik beim Zeichnen der Landschaft. Highscore Music Die 'Highscore Music' wird nur abgespielt, wenn ein Spieler neu in die Highscore aufgenommen wird. Sound FX Zu 'Sound FX' zählen alle Geräusche, die hauptsächlich während eines Duells abgespielt werden (z.B. die Schuß- und Einschlag-Geräusche).

# <span id="page-16-1"></span>**1.40 Einstellungen abspeichern**

<span id="page-16-6"></span>Die aktuellen Einstellungen werden im File 'BattleDuel.prefs' abgespeichert.

## <span id="page-16-2"></span>**1.41 Einstellungen benutzen**

<span id="page-16-7"></span>Die aktuellen Einstellungen werden nur benutzt, aber nicht dauerhaft abgespeichert.

## <span id="page-16-3"></span>**1.42 Highscore**

#### <span id="page-16-4"></span>2.6 Highscore

```
===============
```
Hier werden die Top Ten der BattleDuel Spieler angezeigt. Es werden nur menschliche Spieler eingetragen. Sortiert wird nach der 'Average Score', d.h der durchschnittlichen Punktezahl in einem Spiel (Score / Anzahl der Duelle). Die Highscore-Liste wird automatisch bei jeder Änderung abgespeichert. Das CLR-Gadget löscht (nach einer Sicherheitsabfrage) die komplette Highscore!

# <span id="page-17-0"></span>**1.43 Über**

<span id="page-17-7"></span>2.7 Über BattleDuel

=====================

In diesem Fenster werden Informationen über BattleDuel angezeigt. Wenn Sie registrierter Benutzer von BattleDuel sind, werden hier die im Keyfile gespeicherten Angaben ausgegeben.

# <span id="page-17-1"></span>**1.44 Winkel einstellen**

<span id="page-17-9"></span>Mit diesem Slider-Gadget können Sie den Schußwinkel Ihrer Kanone einstellen. Der Winkel liegt im Bereich von 0 bis 90°.

### <span id="page-17-2"></span>**1.45 Pulver einstellen**

<span id="page-17-10"></span>Mit diesem Slider-Gadget können Sie die Pulvermenge Ihrer Kanone einstellen. Der Bereich ist 1 bis 150 (1 entspricht 'sehr schwach', 150 'sehr stark').

## <span id="page-17-3"></span>**1.46 Anzahl der Siege**

<span id="page-17-11"></span>In diesem Gadget wird die Anzahl Ihrer Siege im aktuellen Spiel ausgegeben.

## <span id="page-17-4"></span>**1.47 Punkte**

<span id="page-17-12"></span>In diesem Gadget wird die Anzahl Ihrer Punkte im aktuellen Spiel ausgegeben (ein Spiel besteht aus mehreren Duellen).

#### <span id="page-17-5"></span>**1.48 Schaden**

<span id="page-17-13"></span>In diesem Gadget wird der Schaden ihrer Kanone ausgegeben (0 entspricht 'kein Schaden', 100 entspricht 'Totalschaden'). Außerdem kann man den Schaden noch am farbigen Balken ablesen.

# <span id="page-17-6"></span>**1.49 Geschwindigkeit**

<span id="page-17-8"></span>3.1 Geschwindigkeit

====================

Soso, bei Ihnen ist BattleDuel also zu langsam? Was Sie als erstes ausprobieren sollten, ist die Fahnenanimation auszustellen. Auf langsameren Computern braucht diese nämlich recht viel Rechenzeit! Wenn das nicht hilft, sollten Sie die Einstellungen in den Preferences kontrollieren: Problem: die Landschaft wird zu langsam gezeichnet Abhilfe: Ground Draw in den Graphic Prefs auf 'fast' stellen Problem: die Kugel fliegt zu langsam Abhilfe: Shoot Speed in den Graphic Prefs auf 'fast' stellen In beiden Fällen gilt natürlich auch der duale Fall, d.h. wenn die Kugel zu schnell fliegt, muß die Shoot Speed verringert werden.

# <span id="page-18-0"></span>**1.50 Speicherverbrauch**

<span id="page-18-3"></span>3.2 Speicherverbrauch

=====================

BattleDuel braucht auf jeden Fall mindestens 1 MByte Speicher! Wenn Sie nur 512 KByte Chip Memory haben, werden Sie leider ohne Sound auskommen müssen. Hier eine Tabelle des Speicherverbrauchs: | Mit Sound | Ohne Sound ------------------------------- ECS | 0.6 MB Chip | 0.3 MB Chip AGA | 0.8 MB Chip | 0.5 MB Chip

<span id="page-18-1"></span>**1.51 Grafikkarten**

#### <span id="page-18-4"></span>3.3 Grafikkarten

#### ==================

Natürlich können Sie den BattleDuel Screen auf eine Grafikkarte umlenken. Dies wurde erfolgreich mit der PicassoII getestet! Der einzige Nachteil dabei ist, daß alle Grafikkarten (bisher) keine Copperemulation haben, d.h. die vom Programm erzeugten Copperlisten sind nicht zu sehen. Dies resultiert darin, daß der Himmel und die Damage-Balken jeweils nur aus einer Farbe bestehen und deshalb nicht so gut aussehen.

#### <span id="page-18-2"></span>**1.52 Bekannte Fehler**

#### <span id="page-18-5"></span>3.4 Bekannte Fehler

#### =====================

Wenn Sie einen Computer mit einem alten Denise-Chip 8361 (also noch vor ECS) besitzen, gibt es sehr merkwürdige Effekte, wenn Sie den Screen von BattleDuel nach unten ziehen. Anscheinend wird die Copperliste nicht mehr richtig abgearbeitet. Dies ist KEIN Fehler in BattleDuel, denn bei PCHG-Bildern (wo auch die Farben mittels Copper verändert werden) passiert genau dasselbe. Wer jedoch weiß, wie man diesen Effekt unterbinden kann, sollte sich mit uns in Verbindung setzen.

## <span id="page-19-0"></span>**1.53 Warum registrieren?**

<span id="page-19-3"></span>4.1 Warum registrieren?

=======================

Folgende Funktionen sind in der unregistrierten Version von BattleDuel nicht aktiviert:

· es kann kein Turnier gespielt werden

· die Highscores werden nicht abgespeichert

Warum sind diese Funktionen nicht aktiviert? Nun, in BattleDuel steckt eine

Menge Arbeit (> 5 Monate) und wir wollen BattleDuel natürlich weiter

verbessern. Durch Ihre Registrierung unterstützen Sie uns bei diesem

Vorhaben. Außerdem bekommen Sie alle Updates kostenlos (siehe [Updates](#page-19-5) ).

## <span id="page-19-1"></span>**1.54 Formular drucken**

#### <span id="page-19-4"></span>4.2 Formular drucken

======================

Wenn Sie sich für BattleDuel registrieren wollen, müssen Sie ein Formular ausfüllen und zusammen mit der Shareware Gebühr an einen der Autoren schicken. Sie erhalten dann schnellstmöglich eine Diskette mit der neuesten Version von BattleDuel (mit einigen zusätzlichen Hintergründen) und dem Keyfile.

Wenn Sie jetzt das Formular ausdrucken wollen, schalten Sie Ihren Drucker ein und klicken auf den folgenden Button: Formular ausdrucken .

## <span id="page-19-2"></span>**1.55 Updates**

<span id="page-19-5"></span>4.3 Updates

=============

Als erstes: Updates sind nicht kostenpflichtig! D.h. wenn Sie sich für BattleDuel registrieren lassen, werden alle weiteren Versionen mit Ihrem Keyfile funktionieren.

Wir werden versuchen, Updates so schnell und so weit als möglich zu verbreiten (z.B. über das Aminet oder Fred Fish). Wenn Sie jedoch keinen Zugang dazu haben (z.B. mittels einer CD-ROM oder per ftp), können Sie auch eine Diskette mit einem ausreichend frankierten Rückumschlag (2,- DM) an einen der Autoren schicken. Sie erhalten dann die neueste Version von BattleDuel kostenlos. Dies gilt nur für registrierte Benutzer innerhalb Deutschlands. (Erwarten Sie jedoch bitte nicht, daß wir jeden Tag eine neue Version fertigstellen :-).

## <span id="page-20-0"></span>**1.56 Keyfile**

<span id="page-20-5"></span>4.4 Keyfile

#### $=$

Wenn Sie sich registrieren lassen, bekommen Sie ein Keyfile mit dem Sie die im Moment nicht aktivierbaren Funktionen aktivieren können. Das Keyfile sollte möglichst im gleichen Verzeichnis wie BattleDuel sein, jedoch können Sie es auch ins S: oder DEVS: Verzeichnis kopieren! Im Keyfile selber sind folgende Daten enthalten:

· Registrierungsnummer

· Datum der Registrierung

· Name und Anschrift

Es ist ausdrücklich verboten, das Keyfile weiterzugeben!

#### <span id="page-20-1"></span>**1.57 History**

<span id="page-20-6"></span>5.1 Entwicklung

=================

[Version 1.00](#page-20-9)

# <span id="page-20-2"></span>**1.58 History Version 1.00**

<span id="page-20-9"></span>Dies ist die erste öffentliche Version von BattleDuel!

# <span id="page-20-3"></span>**1.59 Zukunft**

<span id="page-20-7"></span>5.2 Zukunft

=============

Mögliche Erweiterungen:

· verschiedene Kanonentypen

· unterschiedliche Waffen (Kugeln)

· neue Hintergründe (z.B. Wüste, usw.)

Vorschläge, Hinweise, usw. sind immer willkommen...

### <span id="page-20-4"></span>**1.60 Autoren**

<span id="page-20-8"></span>6.1 Autoren

=============

Programm, Anleitung:

Jochen Terstiege

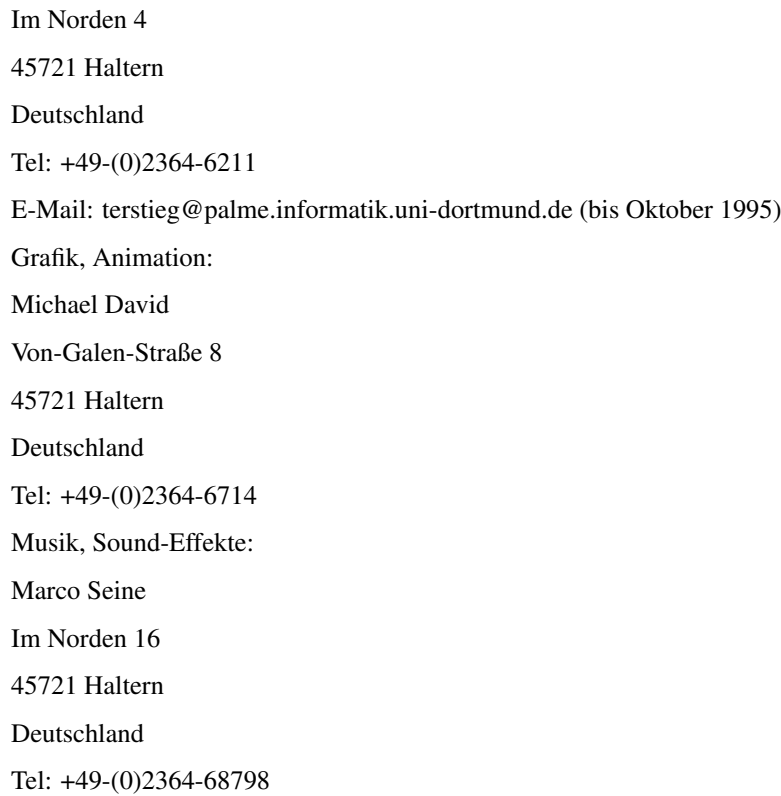

# <span id="page-21-0"></span>**1.61 Danke**

#### <span id="page-21-2"></span>6.2 Danke an

==============

- Matthias Breuckmann
- Joachim Kitzmann
- Ralf Kitzmann

- René Leipholz

· Dirk Stock, auf dessen A4000 ich BattleDuel testen konnte... :-)

· Thomas Biskup für sehr viele gute Vorschläge und Tips

# <span id="page-21-1"></span>**1.62 Benutzte Programme**

<span id="page-21-3"></span>6.3 Benutzte Programme

=======================

BattleDuel wurde hauptsächlich auf einem A3000 und zwei A1200 entwickelt.

Außerdem wurde es auf folgenden Systemen getestet:

· A500 (Kickstart 2.0)

· A1200 (Kickstart 3.0)

· A3000 (Kickstart 2.0 und 3.1),

<sup>·</sup> alle Betatester für ihren unermüdlichen Einsatz beim Suchen von Fehlern:

· A4000 (Kickstart 3.0 und 3.1), mit PicassoII

Folgende Programme wurden bei der Erstellung benutzt:

- · SAS/C V6.51
- · CygnusEd
- · Enforcer und Mungwall
- · DPaint IV
- · Brilliance
- · VistaPro 3.0
- · Scenery Animator
- · Protracker

Folgende Programme werden bei der Installation des Spiels benutzt:

- · Installer
- · LX

Installer and Installer project icon

(c) Copyright 1991-93 Commodore-Amiga, Inc. All Rights Reserved.

Reproduced and distributed under license from Commodore.

INSTALLER SOFTWARE IS PROVIDED "AS-IS" AND SUBJECT TO CHANGE;

NO WARRANTIES ARE MADE. ALL USE IS AT YOUR OWN RISK. NO LIABILITY

OR RESPONSIBILITY IS ASSUMED.

LX ist Copyright ©

Xenomiga Technology

1132 Bay Street

Toronto, Ontario

#### M5S 2Z4

Canada

## <span id="page-22-0"></span>**1.63 Nutzungsbedingungen**

#### <span id="page-22-1"></span>6.4 Nutzungsbedingungen

========================

1. Diese Nutzungsbedingungen beziehen sich auf das Programm

BattleDuel, ein Spiel veröffentlicht von Jochen Terstiege, Michael David

und Marco Seine. BattleDuel ist Shareware!

2. Sie dürfen BattleDuel über einen Zeitraum von bis zu 14 Tagen testen.

Danach müssen Sie sich registrieren lassen.

3. Dieses Archiv darf nur ohne das Keyfile, das Sie als registrierter

Benutzer bekommen haben, weitergegeben werden. Bedenken Sie, daß im

Keyfile Ihr Name enthalten ist, um Sie davon abzuhalten, es weiterzugeben.

4. Es ist nicht erlaubt, durch die Verbreitung dieses Programms einen Gewinn

zu erwirtschaften. Eine Gebühr zur Deckung der Unkosten, die durch die Verbreitung entstehen (Kopieren der Disketten usw.) ist jedoch gestattet, solange diese nicht den Preis von 3,- DM übersteigt! 5. Veränderungen irgendeiner Art an den Dateien des BattleDuel-Archivs sind nicht gestattet! Außerdem darf das Programm nur als komplettes Archiv weitergegeben werden.

6. Sie müssen die Verbreitung von BattleDuel einstellen, sobald dies einer der Autoren von Ihnen verlangt.

7. Durch die Benutzung von BattleDuel und/oder seine Verbreitung zeigen Sie Ihre Zustimmung zu diesen Lizenzbedingungen und all seinen Bestimmungen und Bedingungen.

#### <span id="page-23-0"></span>**1.64 Garantie**

#### <span id="page-23-2"></span>6.5 Garantie

#### ==============

Diese Software wird Ihnen zur Verfügung gestellt, wie sie ist, ohne jegliche Gewährleistung irgendeiner Art, sei es ausdrücklich oder implizit. Durch die Benutzung von BattleDuel sind Sie damit einverstanden, jegliches Risiko, das die Verwendung von BattleDuel mit sich bringt, selbst zu tragen. In keinem Fall werden die Autoren von BattleDuel Ihnen gegenüber für irgendwelche Schäden verantwortlich sein, einschließlich jegliche allgemeinen, speziellen, zufälligen oder Folgeschäden die durch korrekte oder auch falsche Benutzung dieses Paketes entstehen (einschließlich, aber nicht beschränkt auf den Verlust von Daten oder Verluste die durch Sie oder Dritte erlitten werden), auch dann nicht, wenn der Besitzer oder Dritte auf die Möglichkeit solcher Schäden hingewiesen wurden.

Natürlich ist BattleDuel vor der Veröffentlichung ausgiebig getestet worden, falls Sie aber dennoch Fehler (Bugs) in BattleDuel finden sollten, bitten wir Sie, uns diese mitzuteilen, wir werden sie dann sobald als möglich beheben.

# <span id="page-23-1"></span>**1.65 Copyright**

<span id="page-23-3"></span>6.6 Copyright

===============

BattleDuel ist Copyright © 1995 Jochen Terstiege, Michael David, Marco Seine